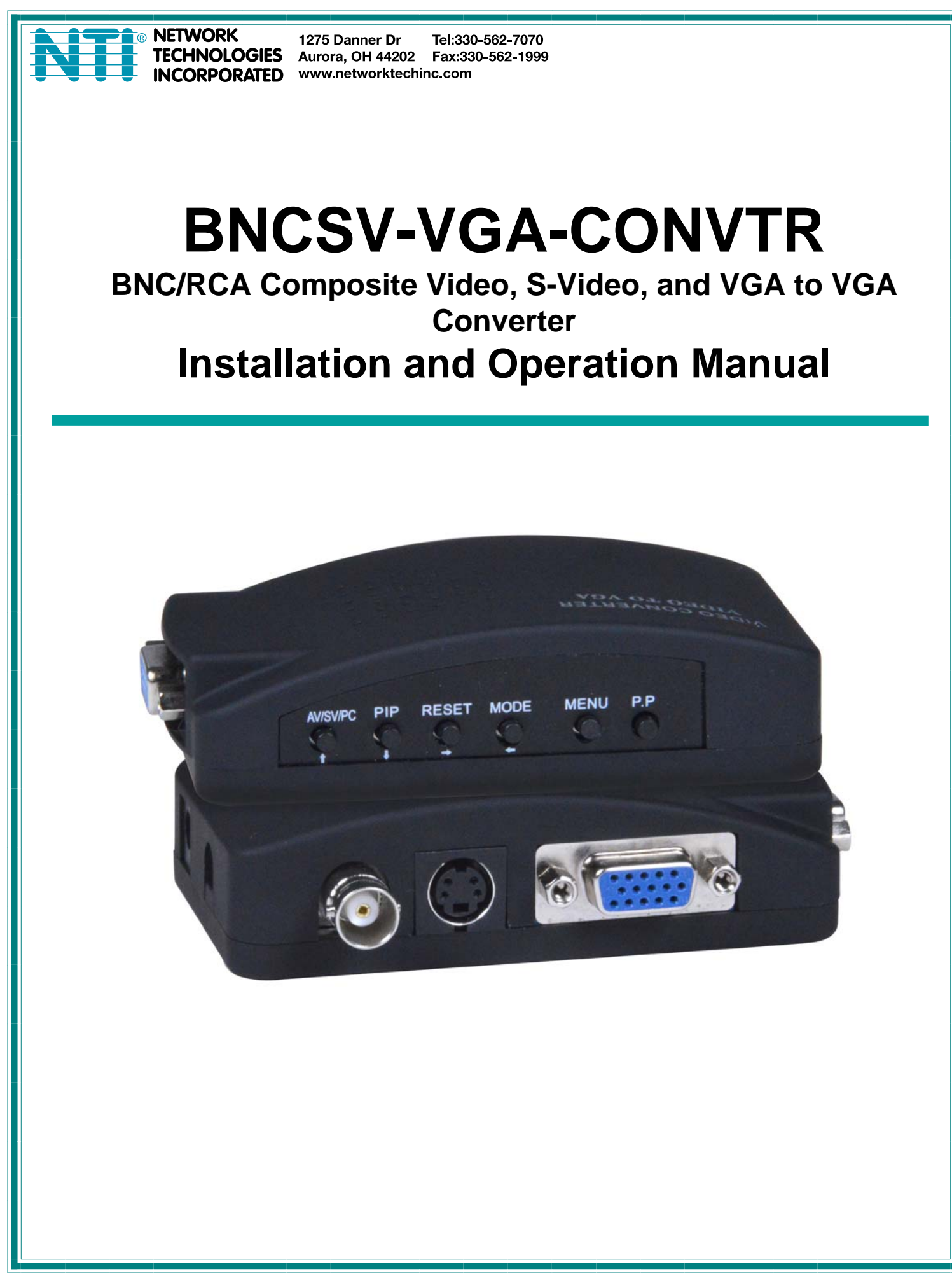

#### **COPYRIGHT**

Copyright © 2020 by Network Technologies Inc. All rights reserved. No part of this publication may be reproduced, stored in a retrieval system, or transmitted, in any form or by any means, electronic, mechanical, photocopying, recording, or otherwise, without the prior written consent of Network Technologies Inc, 1275 Danner Drive, Aurora, Ohio 44202.

#### **CHANGES**

The material in this guide is for information only and is subject to change without notice. Network Technologies Inc reserves the right to make changes in the product design without reservation and without notification to its users.

### **Introduction**

The BNC/RCA Composite Video/S-Video/VGA to VGA Converter changes Composite video, VGA and S-Video signals from surveillance DVRs, security cameras, quad video processors, etc. into a VGA output for computer monitor displays.

### **Features:**

- Supports resolutions to 1920x1200.
- Auto-detects NTSC/PAL inputs.
- Compatible with VGA/SVGA monitors, including LCD flat panel monitors.
- Adjust video brightness, contrast, saturation, and hue.
- o Auto-saves settings and working status when powered down.
- Includes a male BNC to female RCA adapter for connecting RCA composite video devices.

### **Materials supplied with this kit**:

- 1 x BNC/RCA Composite Video, S-Video, and VGA to VGA Converter
- 1 x 900 mm S-video male to male cable
- 1 x 900 mm VGA male to male cable
- 1 x RCAF-BNCM RCA Female to BNC Male adapter (CN2148)
- 1 x DC 5V/3A Power Adapter
- 1 x URL slip with path to User Manual

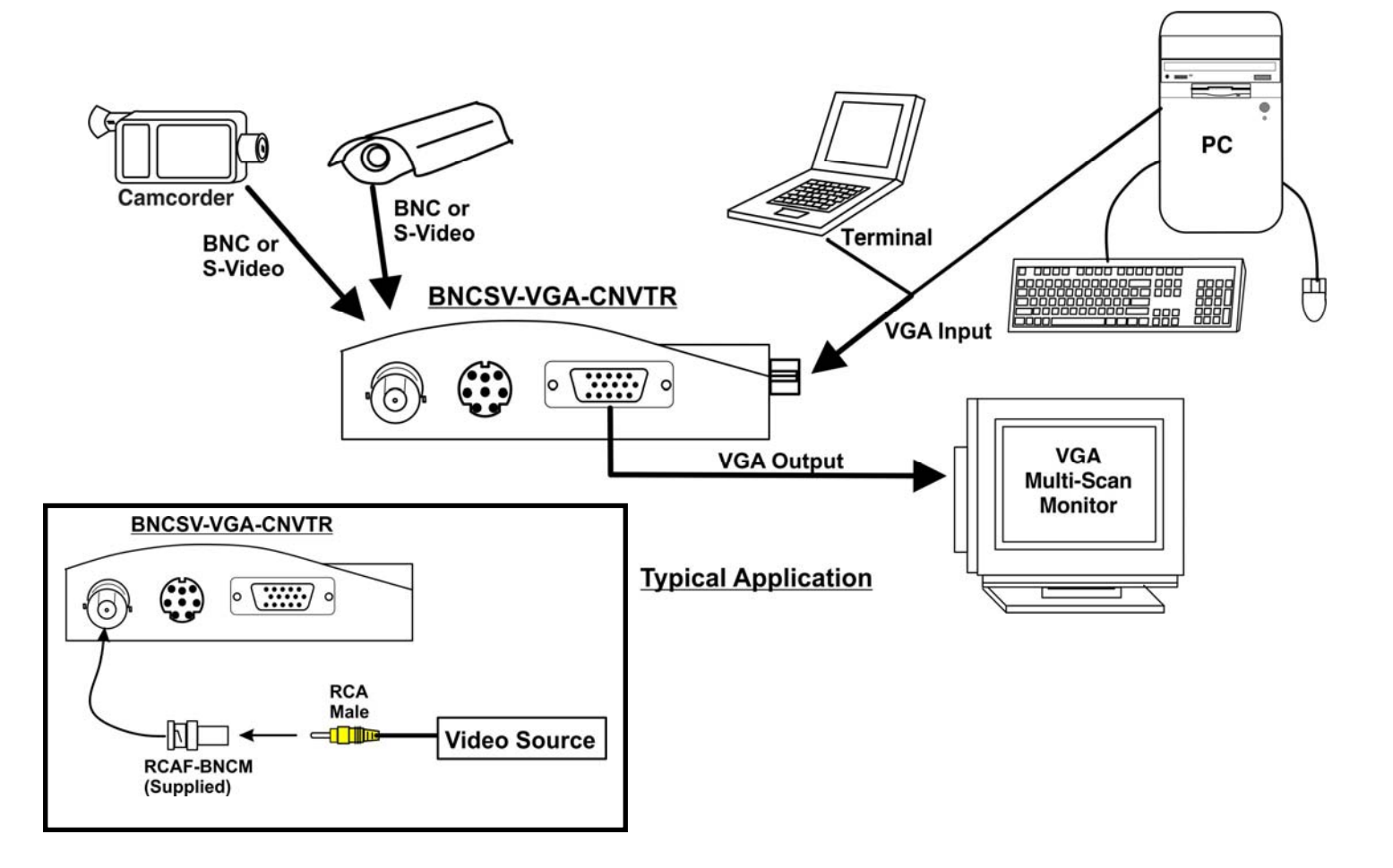

# **BNCSV-VGA-CNVTR**

### **FRONT VIEW**

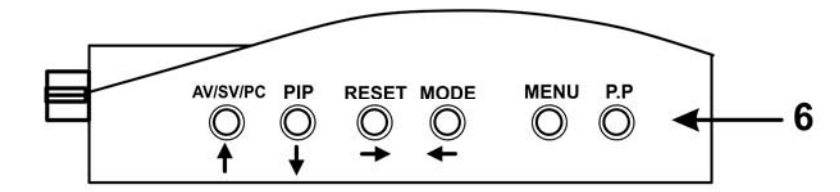

**RIGHT SIDE VIEW** 

**REAR VIEW** 

**LEFT SIDE VIEW** 

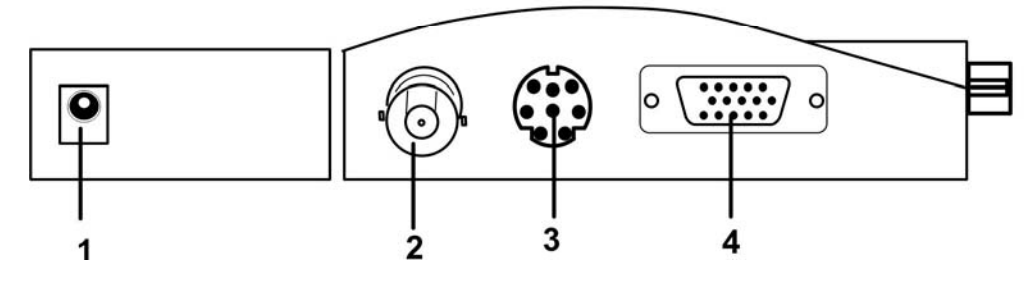

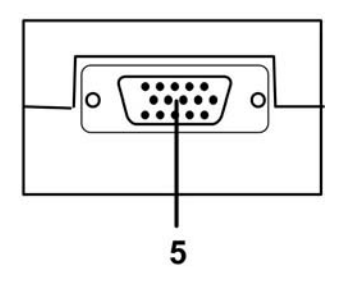

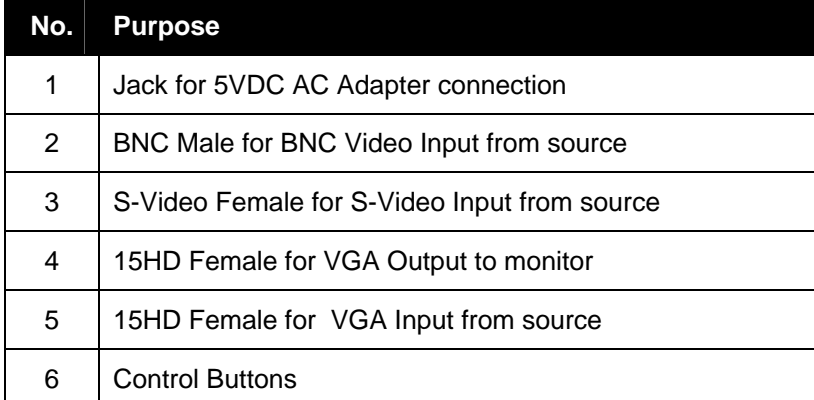

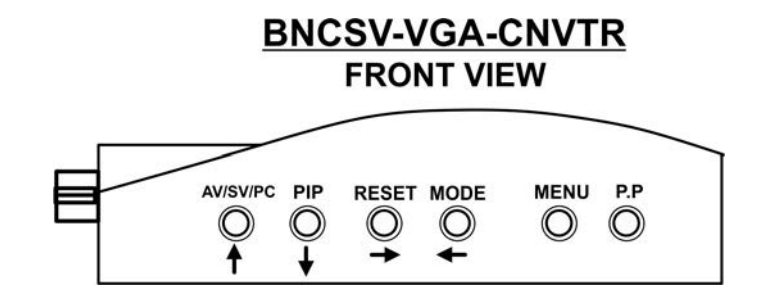

## **Control Buttons**

`

**AV/SV/PC** : Press this button to switch between video input ports

**PIP:** Press to switch to Picture-In-Picture channel

When there is a PC signal input, press PIP to open the BNC or S-video signal in a small window, press again to exit from PIP. While PIP is open, press AV/SV/PC button to toggle between BNC and S-video in the PIP. VGA signal will always remain in the background.

Press RESET button to change the PIP window. Window will switch between three sizes: large/medium/small

Press MODE button to move the PIP window on the screen. PIP window will toggle between each of the 4 corners and the center with each press of the MODE button.

If the PIP window does not appear to be clear, press the MENU button repeatedly to improve the image quality.

**RESET:** Press to return the video to the default resolution of 1024x768@60Hz. Particularly helpful if the resolution has been set too high from pressing the MODE button.

**MODE:** Press this button to change the resolution and refresh rate of the displayed video. Compatible resolutions and refresh rates include:

> 800x600@60/75Hz 1024x768@60/75Hz 1280x1024@60/75Hz 1600x1200@60Hz 1366x768@60Hz 1440x900@60Hz 1600x900@60Hz 1680x1050@60Hz 1920x1080@60Hz 1920x1200@60Hz

**MENU:** Press to enter the OSD menu and make adjustments. (See page 5)

**P.P**: Press this to change the Picture Mode between User/Normal/Bright and Soft options.

## **OSD Menu**

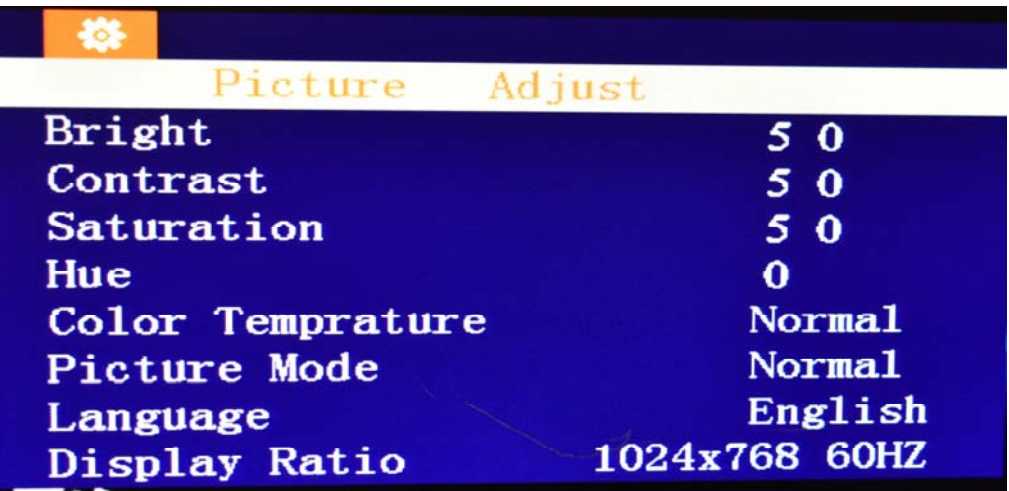

**Brightness:** Use the Up or Down buttons (as indicated by the arrows near the buttons) to move to and highlight (or select) the Brightness setting. Use the Left or Right buttons to increase/decrease the brightness. The range is 0-100. The **Contrast, Saturation** and **Hue** can be adjusted in the same way.

**Note: The Brightness, Contrast, Saturation and Hue are only adjustable when the Picture Mode is set to "User". If you change a setting, the Picture Mode will automatically change to "User" with it.** 

**Note: The Hue selection is only applicable when the video source is an NTSC signal.** 

**Color Temperature:** Select between normal, cool and warm.

**Picture Mode:** Select between User/Normal/Bright and Soft options.

**Language:** While this is selected, press the AV/SV/PC button to choose this and press RESET button to toggle between Chinese and English.

# **Specifications**

### **Video Input**

- One female BNC connector.
- One female S-Video connector.
- One female VGA connector.
- Includes a male BNC to female RCA adapter for connecting RCA composite video devices.
- Supports NTSC/PAL.

### **Video Output**

- One female VGA connector.
- Output resolutions:
	- o 4:3 screen: 800x600@60/75Hz, 1024x768@60/75Hz, 1280x1024@60/75Hz, 1600x1200@60Hz.
	- o 16:9/16:10 screen: 1366x768@60Hz, 1440x900@60Hz, 1600x900@60Hz,

1680x1050@60Hz, 1920x1080@60Hz, 1920x1200@60Hz.

### **Power**

100 to 240 VAC 50/60 Hz;5VDC 3A AC adapter.

### **Dimensions**

WxDxH (in): 3.94x2.60x1.02 in (100x66x25.9 mm)